## SGJ AVANTIUS

NOTA INFORMATIVA NUEVAS FUNCIONALIDADES

PSP3.6

## INTEGRACIÓN CON INSIDE (RECEPCIÓN DE EXPEDIENTES ADMINISTRATIVOS)

**PSP Acceso a los documentos notificados desde el expediente**

 Se ha habilitado una nueva sección dentro del expediente de PSP para consultar los documentos del expediente administrativo que hayan sido notificados. La nueva sección se denomina "Documentos del expediente administrativo". Esta nueva sección se muestra a continuación de la sección documentos

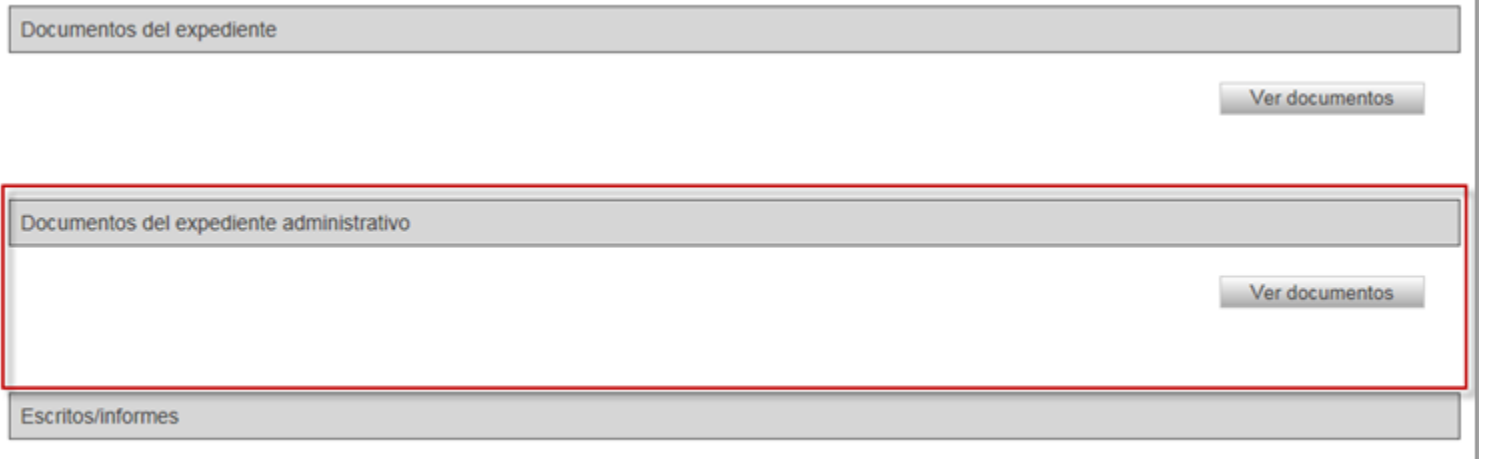

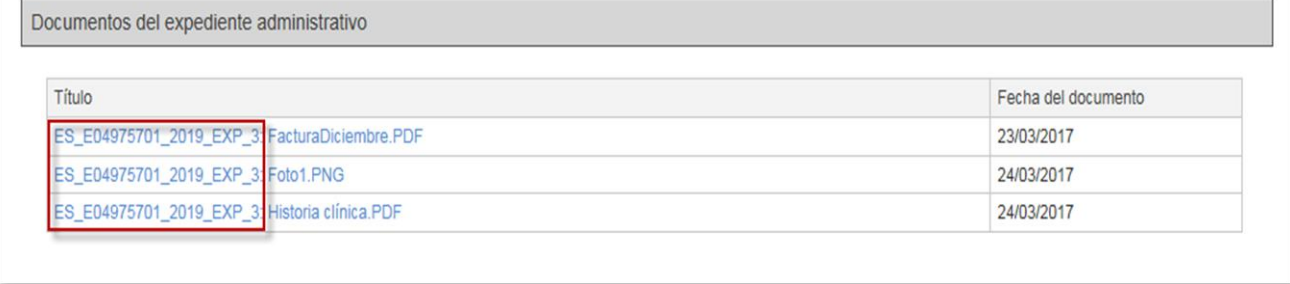

## INTEGRACIÓN CON INSIDE (RECEPCIÓN DE EXPEDIENTES ADMINISTRATIVOS)

**PSP: Descarga documentos notificados desde el expediente**

 Una vez seleccionada la notificación que se quiere descargar y pulsando en "Descargar Documentación", la carpeta .zip que se descarga contiene tantos pdf como documentos y anexos totales se incluyen en la notificación, de modo que si desde el Juzgado notifican un documento y añaden como anexos documentos del expediente administrativo, éstos se descargan igualmente junto con el resto de documentación notificada

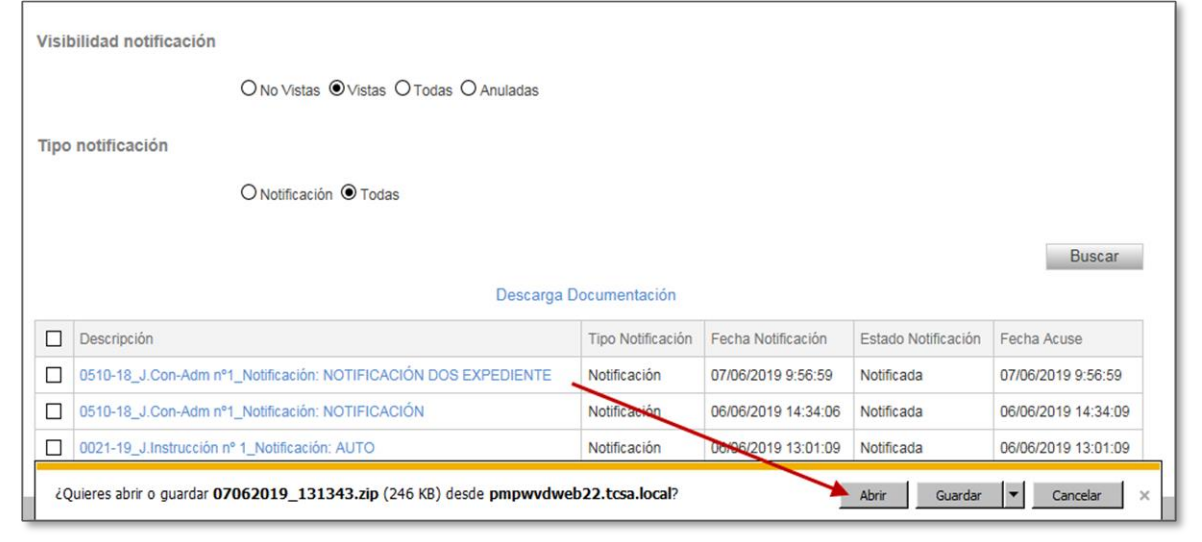

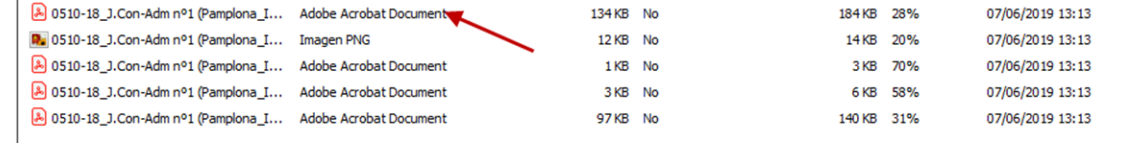